# scientist.com

#### How Can YOU Prevent Scope Creep

Employing Empathetic Words to Mitigate Scope Creep on Tickets with Feedback Diem Tran (she/her), Software Validation Engineer

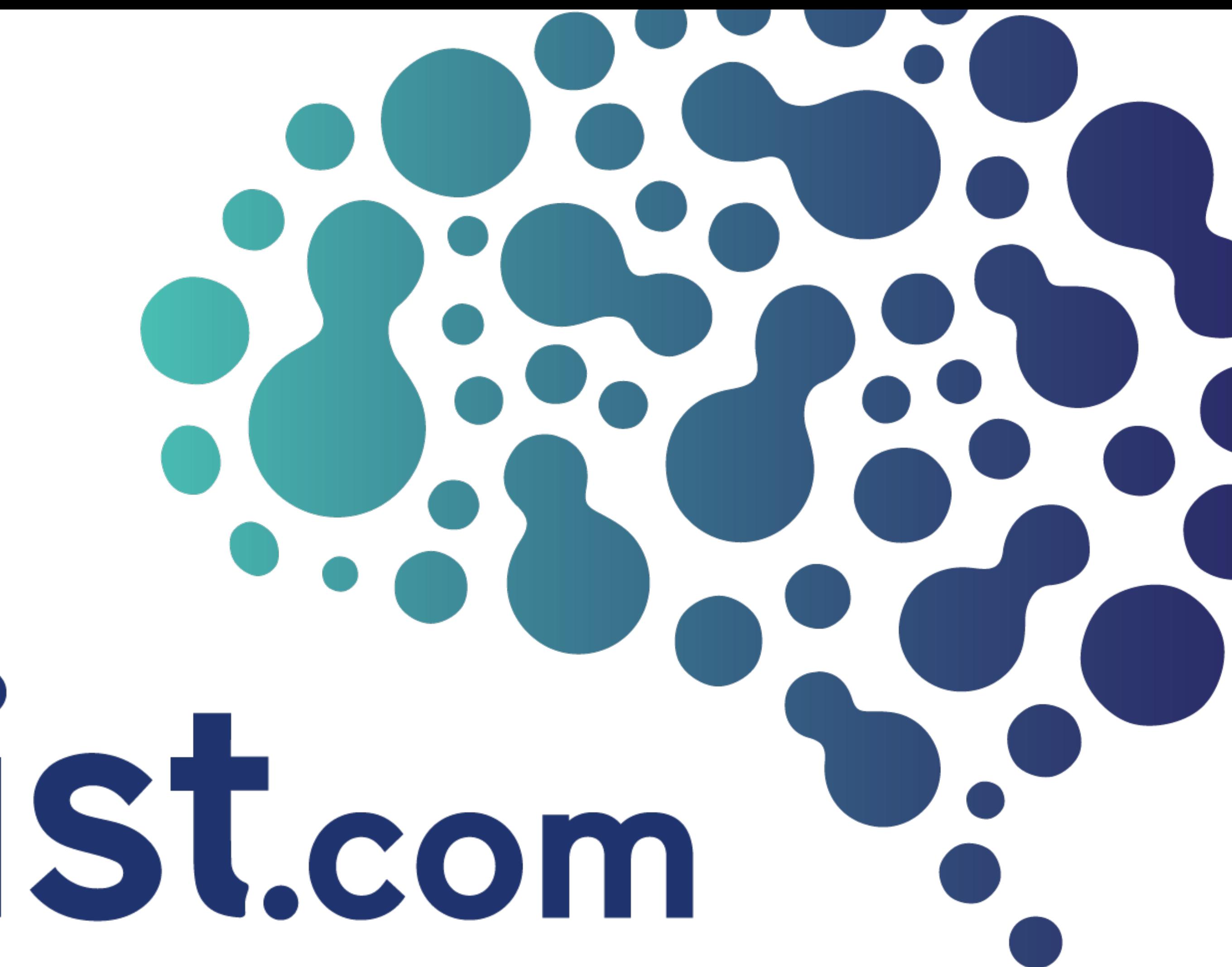

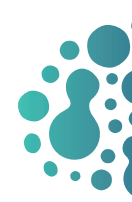

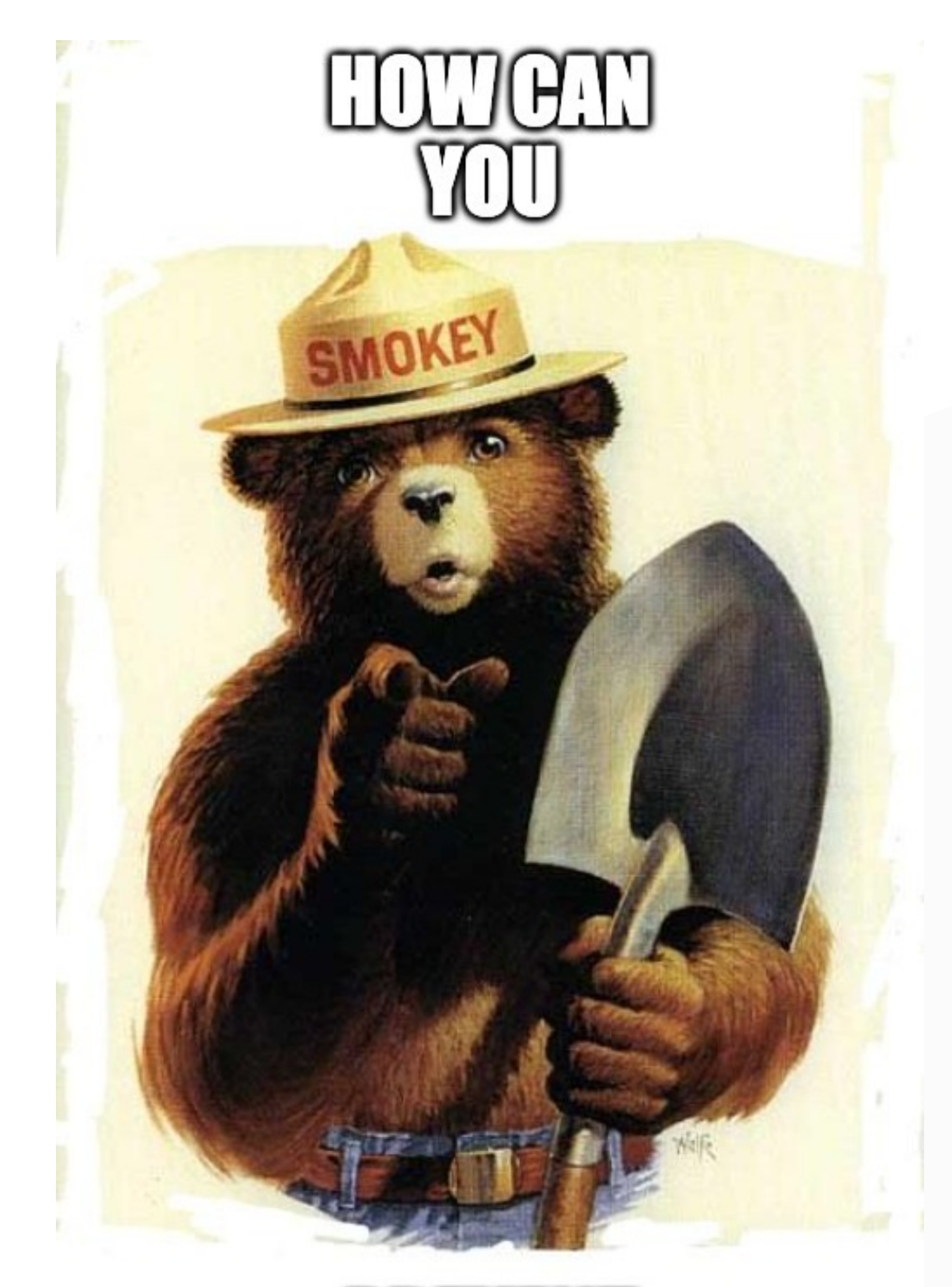

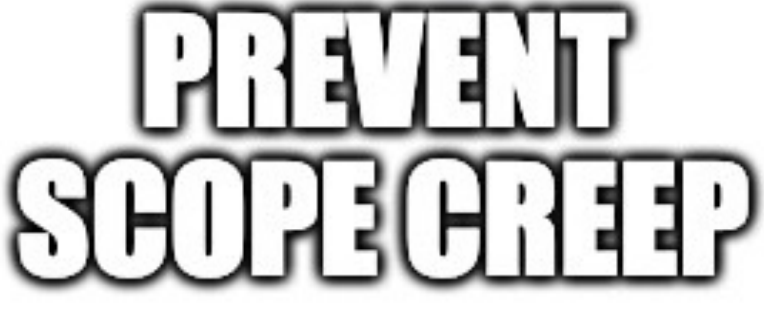

imgflip.com

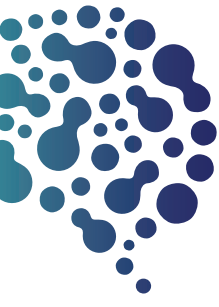

#### Presentation Overview

#### 3. List Other Known Issues

#### 1. The Problem

What's going on with tickets with feedback?

#### 2. Acceptance Criteria & Testing Instructions

It all begins… at the beginning

Training your team on "scope"

#### 4. Ping the Team on Slack

Make the first move

#### 5. Respond to the Team's Problems

Communication, communication, communication

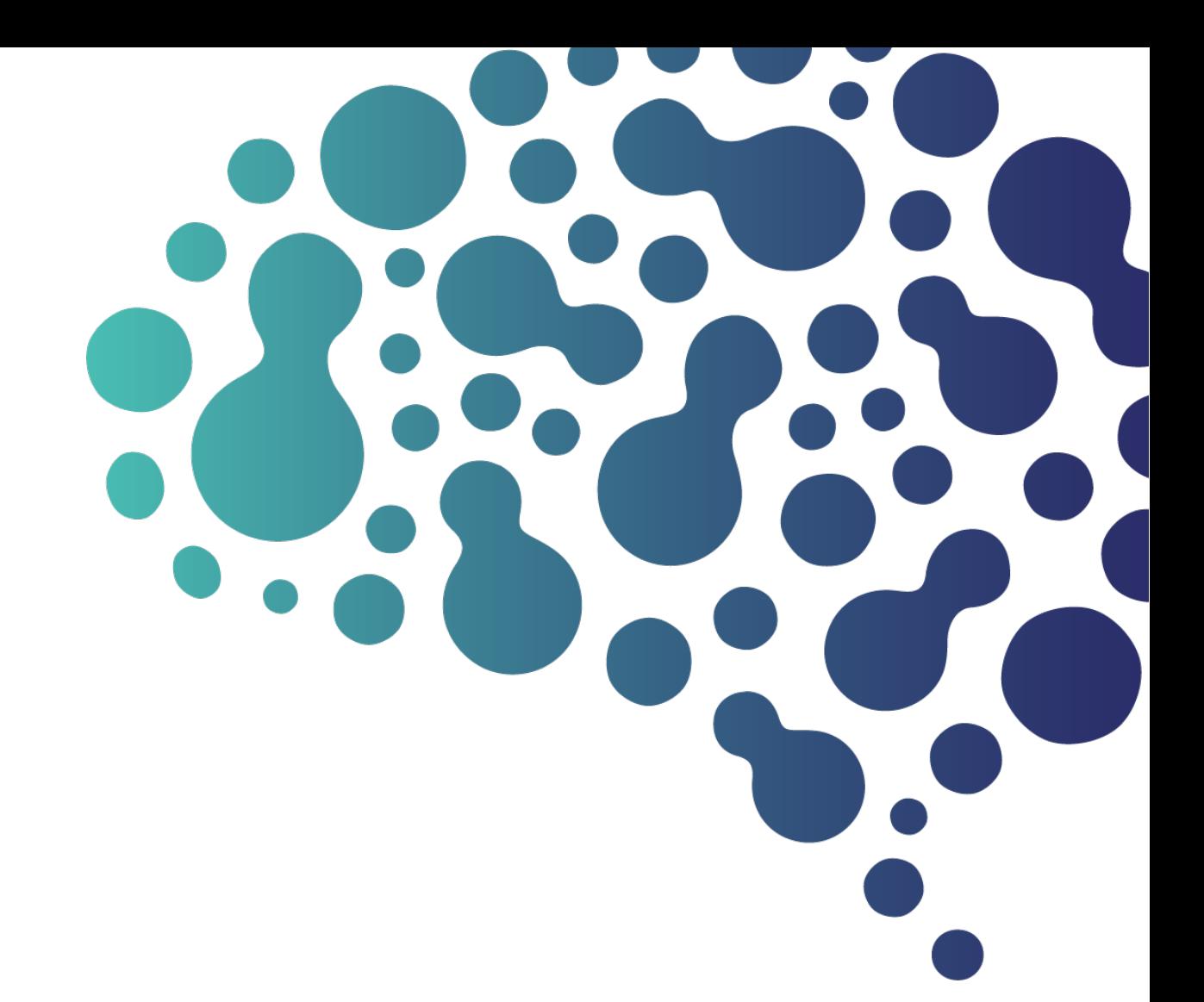

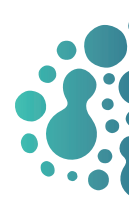

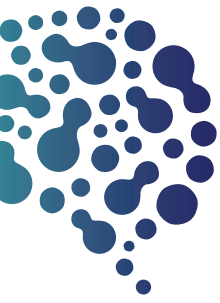

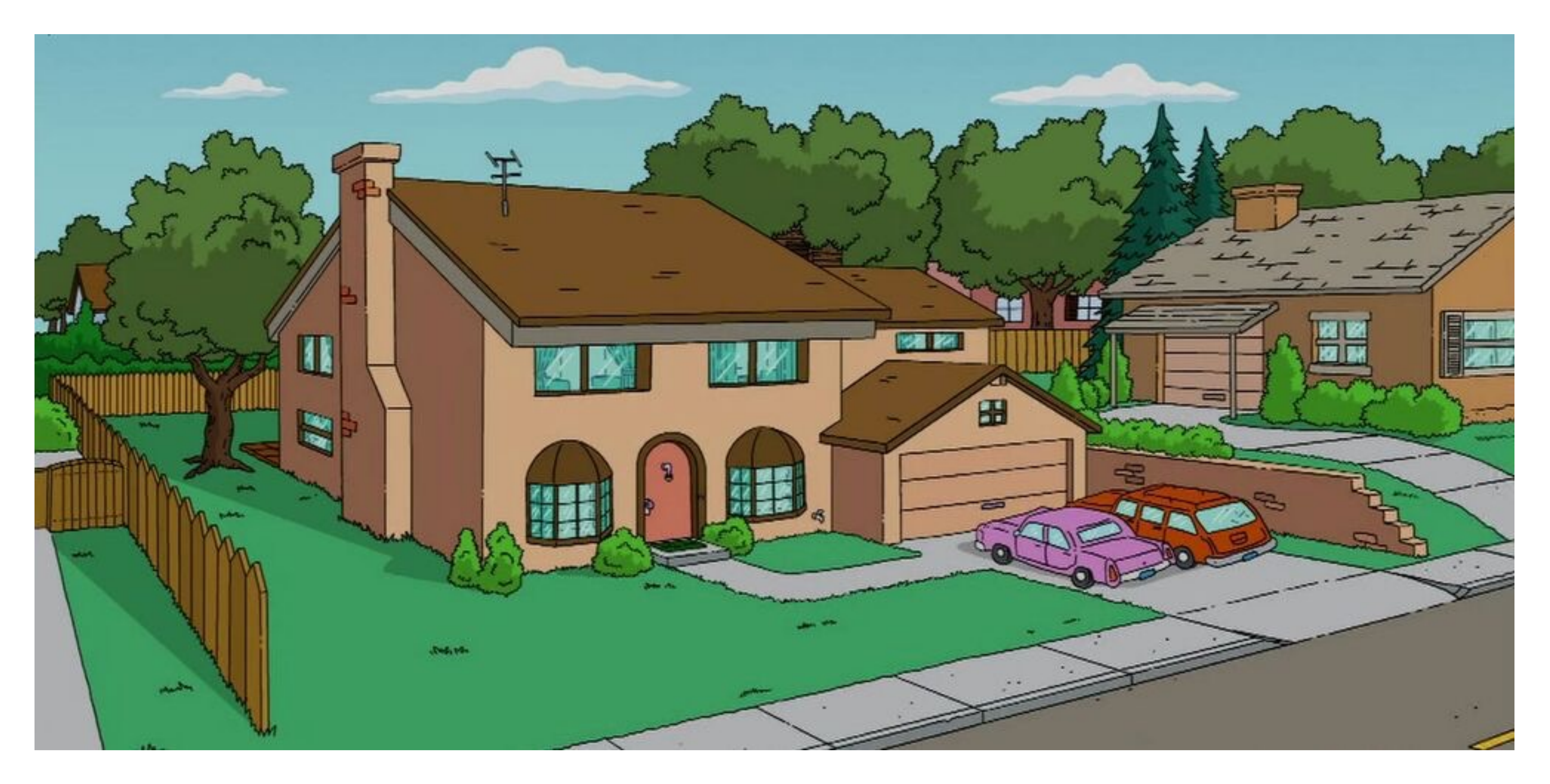

© 2023 Scientist.com. Confidential. All Rights Reserved.

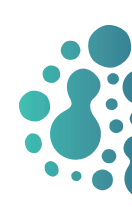

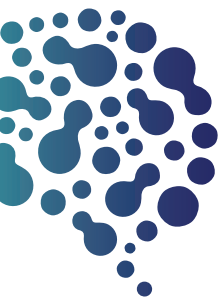

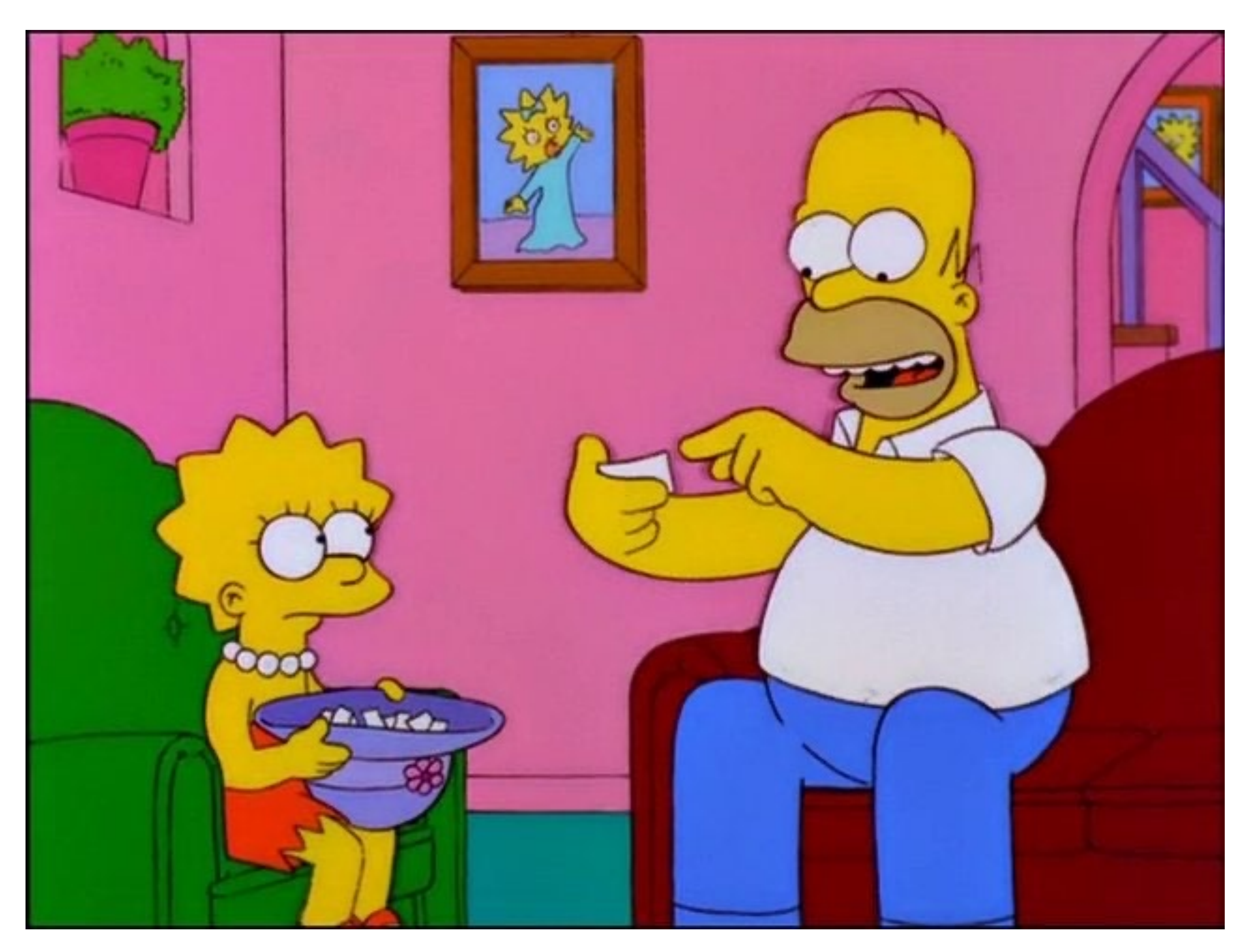

© 2023 Scientist.com. Confidential. All Rights Reserved.

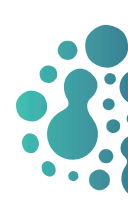

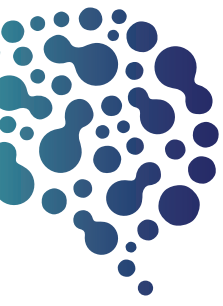

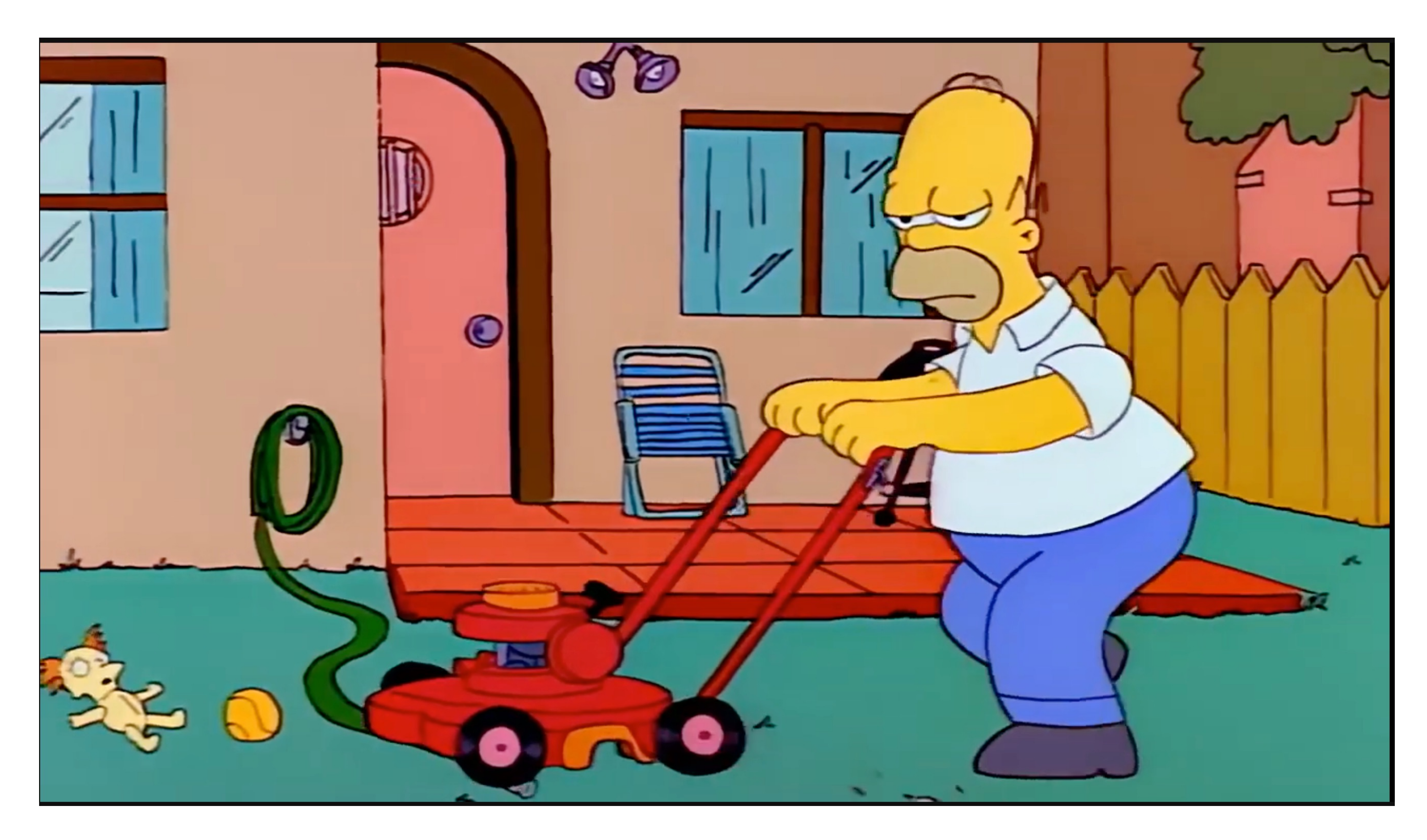

© 2023 Scientist.com. Confidential. All Rights Reserved.

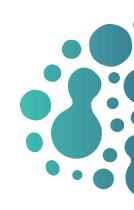

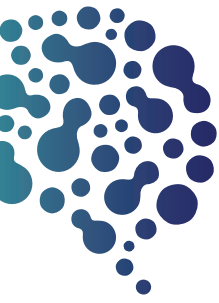

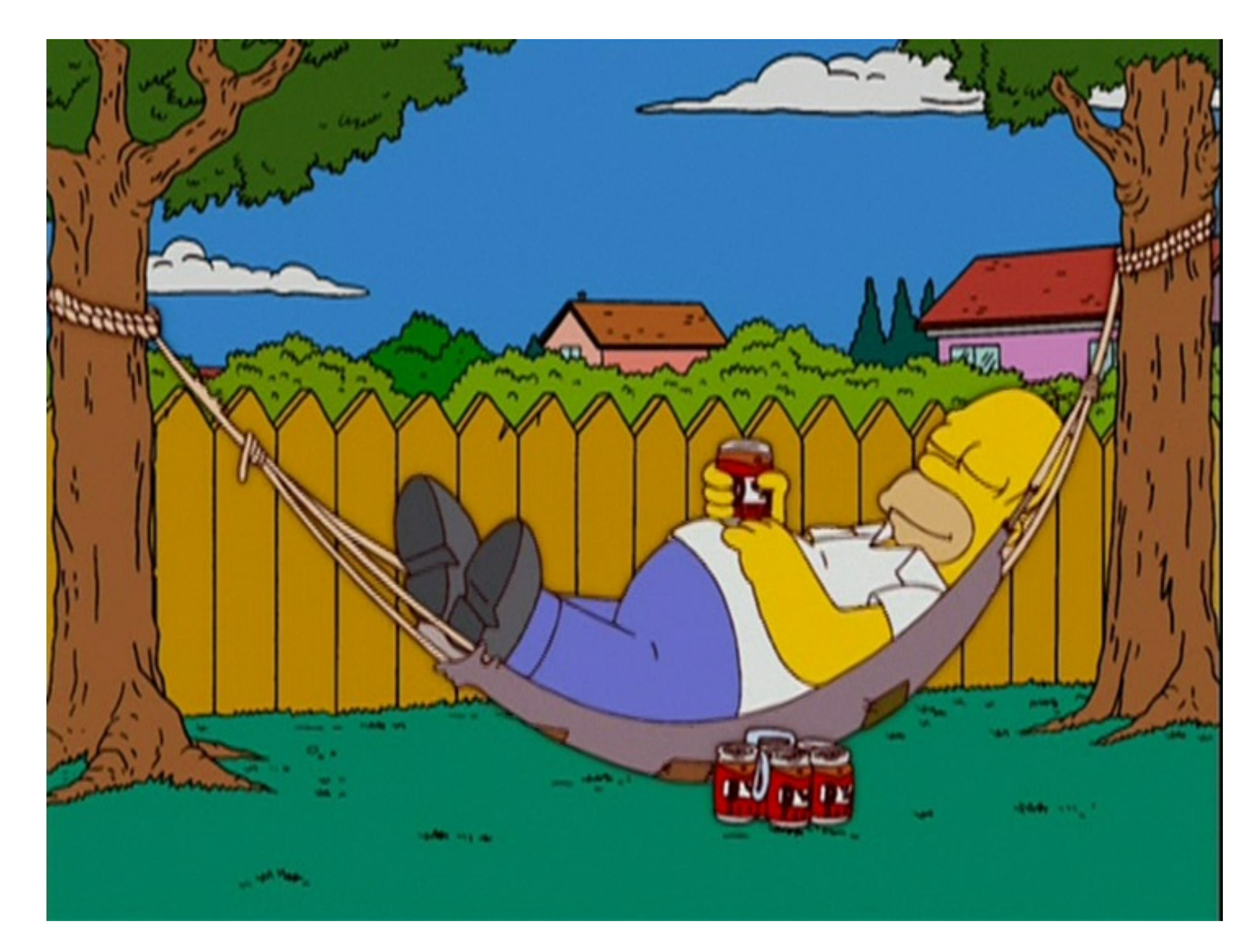

© 2023 Scientist.com. Confidential. All Rights Reserved.

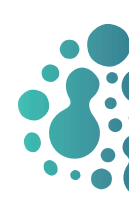

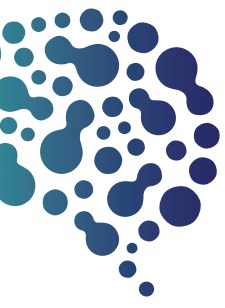

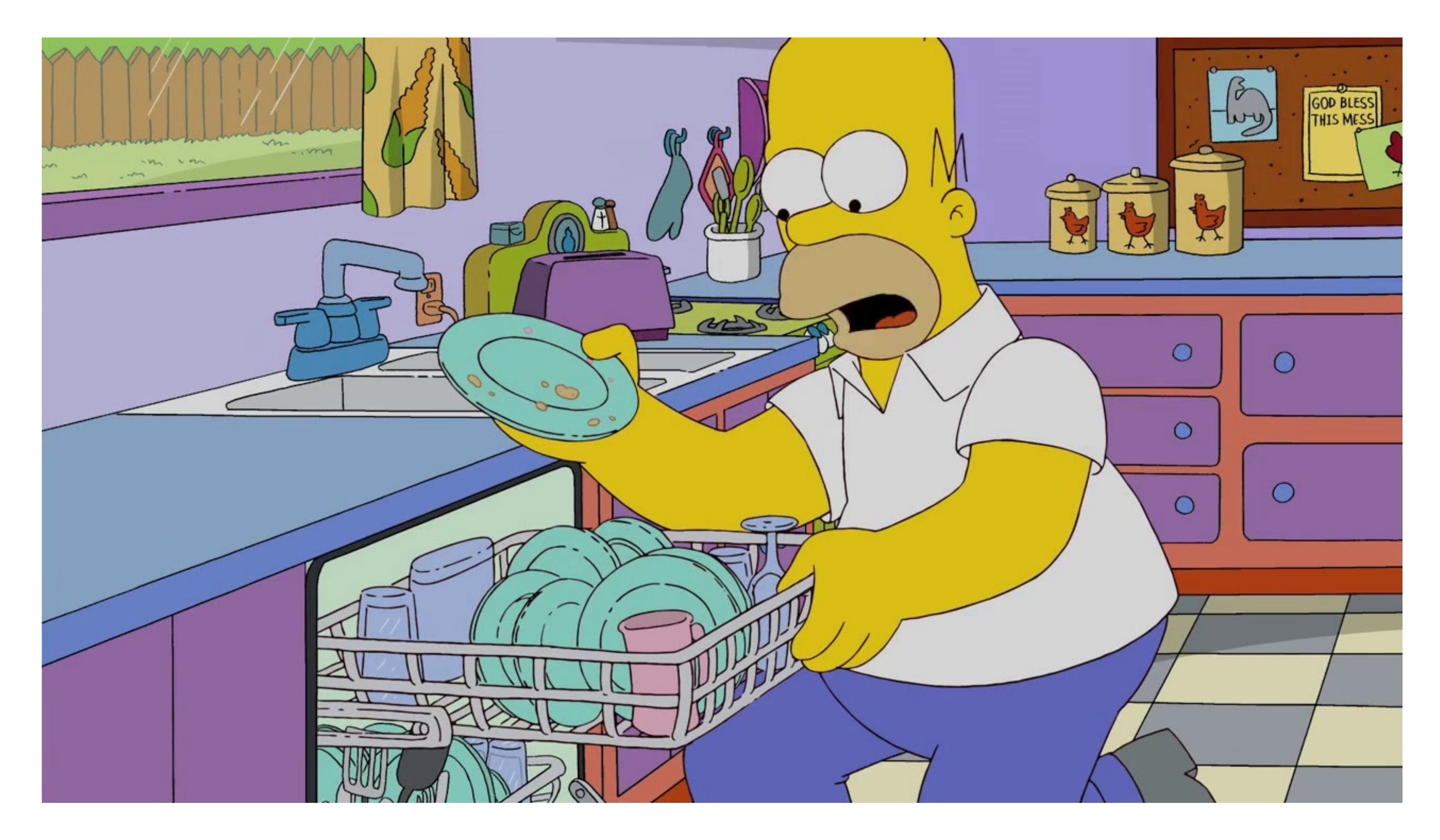

© 2023 Scientist.com. Confidential. All Rights Reserved.

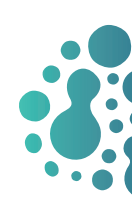

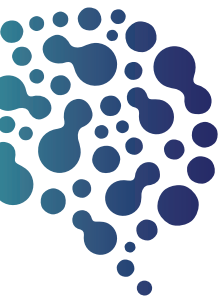

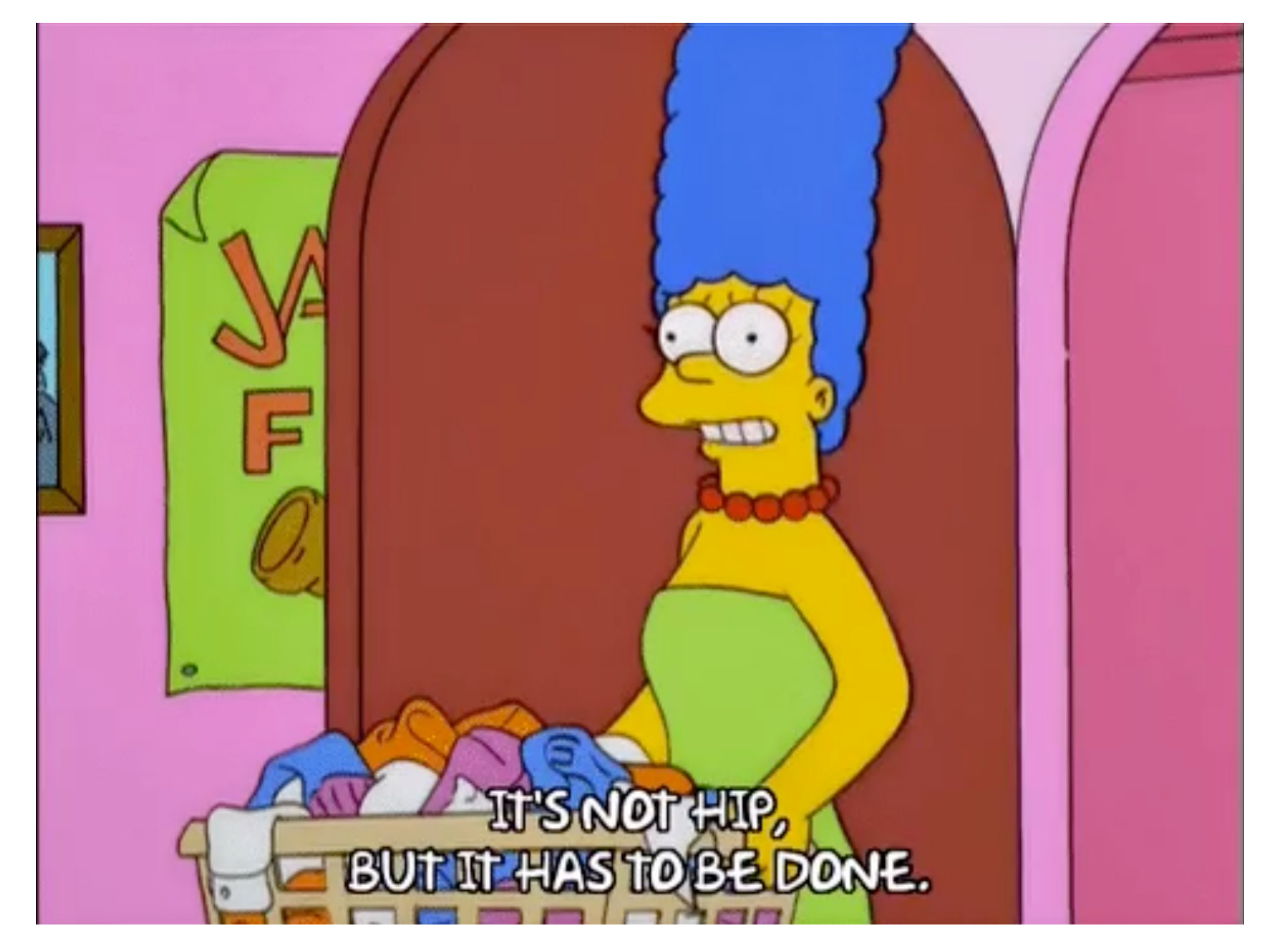

© 2023 Scientist.com. Confidential. All Rights Reserved.

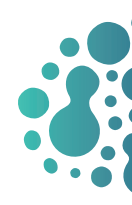

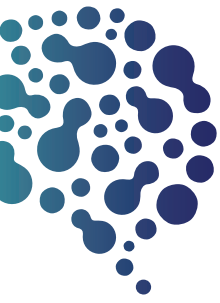

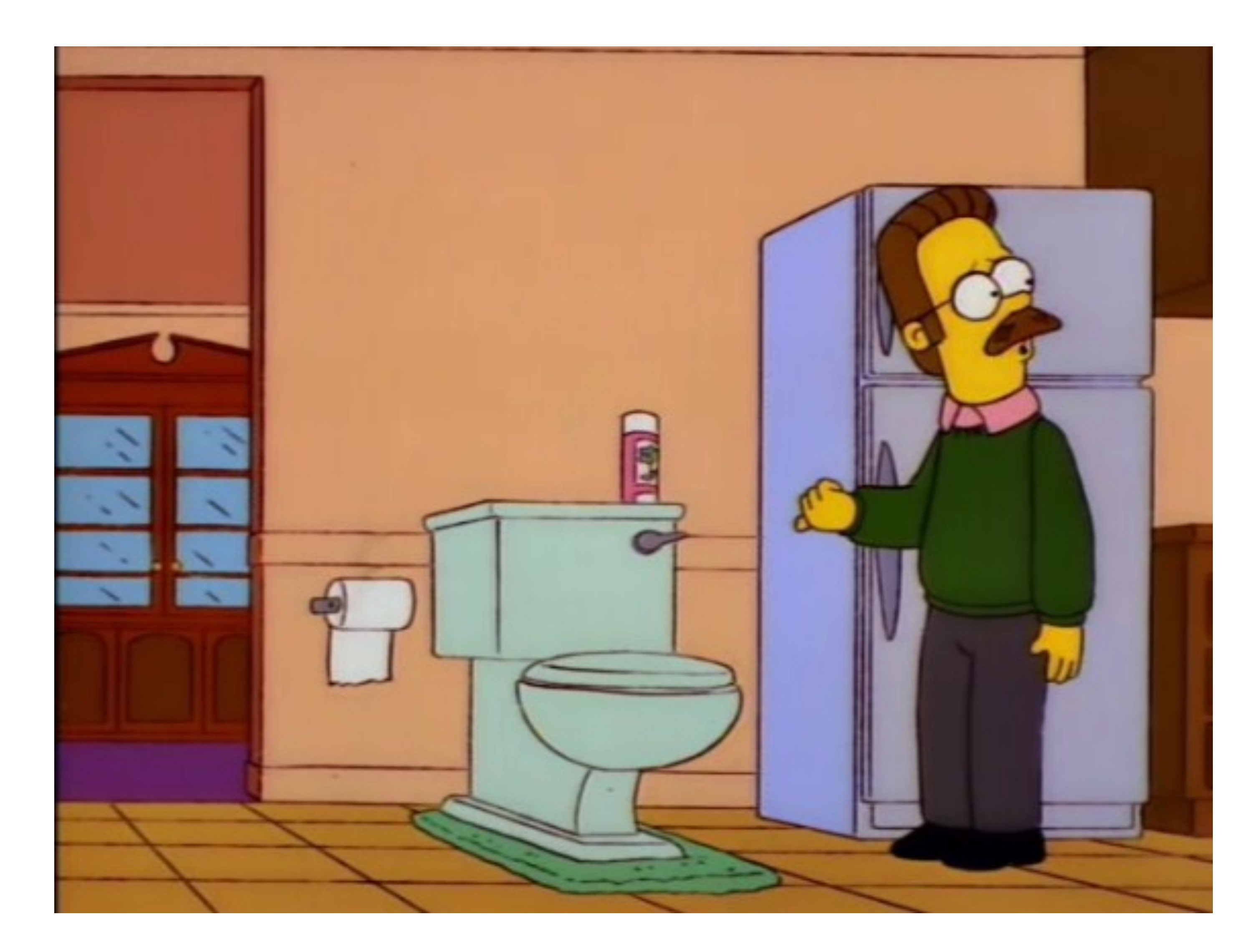

![](_page_10_Picture_4.jpeg)

![](_page_10_Picture_5.jpeg)

What's going on with tickets with feedback?

![](_page_10_Picture_2.jpeg)

© 2023 Scientist.com. Confidential. All Rights Reserved.

![](_page_11_Picture_4.jpeg)

#### … and this leads to time lost, which = dev hours lost, which = money down in the budget

![](_page_11_Picture_6.jpeg)

![](_page_11_Picture_0.jpeg)

![](_page_11_Picture_2.jpeg)

# Acceptance Criteria & Testing Instructions

![](_page_12_Picture_1.jpeg)

![](_page_12_Picture_2.jpeg)

![](_page_13_Picture_7.jpeg)

![](_page_13_Picture_8.jpeg)

Generally written before development begins

Help developers understand the end goal of their code

Helps QA understand the end goal of testing

Adding issue templates in GitHub establishes standard of including Acceptance Criteria

How does this help?

## Include Clear Acceptance Criteria

![](_page_14_Picture_20.jpeg)

![](_page_14_Picture_9.jpeg)

This also highlights a problem with the add\_local processing approach. Namely this appears injected into every instance of Bulkrax:: Entry (and it's subclasses). But the shape of each of those record objects is quite different.

This bug was introduced in 49331b42fefdb62dbceaa852c2498312ebea6709 as part of scientist-softserv/adventist-dl#217

#### **Testing Instructions**

- Create a local directory
- Download the CSV found here and the files found here into that local directory
- Create a zip of that local directory
- Create and run the CSV importer uploading the zipped file
- The records should successfully process

![](_page_14_Picture_18.jpeg)

#### Real World Example: Adventist #228 NoMethodError for CSV Importer

#### In this Slack thread, Katharine wrote:

I'm having issues testing the csv importer on ADL Staging. Here's my latest attempt, which failed for NoMethodError. My zip file is also attached. Maybe I'm making an elementary mistake since I'm still learning how to set up and run imports. Any advice?

The following code is raising exceptions when importing a CSV. Note it's assuming an 0AI:: Record (which responds to #header).

```
def add_set_collections
  sets = record\cdot header\cdot set\_spec\cdot map(\&:content)aark_ids = sets.select { |s| s.match(/^\d+$/) }
  aark_ids.each do |aark|
    collection = Collection.where(aark_id_testm: aark).firstadd_collection_to_work(collection) if collection
  end
end
```
To resolve this issue, we want to consider how to handle this for non-OAI importing.

This also highlights a problem with the add\_local processing approach. Namely this appears injected into every instance of Bulkrax:: Entry (and it's subclasses). But the shape of each of those record objects is quite different.

This bug was introduced in 49331b42fefdb62dbceaa852c2498312ebea6709 as part of scientist-softserv/adventist-dl#217

![](_page_15_Picture_12.jpeg)

© 2023 Scientist.com. Confidential. All Rights Reserved.

![](_page_15_Picture_6.jpeg)

## Clear Testing Instructions = Higher Efficiency

# Can always be<br>added after<br>development<br>finishes

Empathize with your testers and<br>read your<br>instructions to a

![](_page_15_Picture_11.jpeg)

#### Not testable? Write that down

Include updated sample files for<br>testing

Include an example of a screenshot of a failure

# Make sure<br>that the end<br>result is cut<br>and clear

Every ticket<br>
should have<br>
instructions at<br>
the top of the<br>
ticket

What are some best practices?

![](_page_16_Picture_20.jpeg)

![](_page_16_Picture_10.jpeg)

#### Real World Example: Adventist #228 NoMethodError for CSV Importer

"Test two did not populate the AARK Identifier field, which we need. Also, as a result, the URLs did not become humanreadable. This is undesirable behavior.

Both tests failed to map relation.isPartOf to partOf, although there was metadata in a field with that title.

Both tests failed to map format.extent to extent, however, the problem here is that the CSV parser created Generic Works rather than Image Works, so the extent field is missing from the final destination. I need guidance on how to indicate to the CSV parser what work type to use...or I need to understand if CSV can only import into Generic Works. Please let me know."

![](_page_16_Figure_15.jpeg)

![](_page_16_Figure_16.jpeg)

![](_page_16_Figure_17.jpeg)

![](_page_16_Figure_18.jpeg)

![](_page_16_Figure_19.jpeg)

![](_page_16_Picture_1.jpeg)

ea rubber<br>nstructiber<br>to a rubber

#### **Testing Instructions**

Empathize

with your

testers and

read your

Create a local directory

- Download the CSV found here and the files found here into that local directory
- Create a zip of that local directory
- Create and run the CSV importer uploading the zipped file
	- The records should successfully process

![](_page_17_Picture_21.jpeg)

![](_page_17_Picture_10.jpeg)

![](_page_17_Picture_11.jpeg)

## Real World Example: Adventist – Updating Your Instructions

This also highlights a problem with the add\_local processing approach. Namely this appears injected into every instance of Bulkrax:: Entry (and it's subclasses). But the shape of each of those record objects is quite different.

This bug was introduced in 49331b42fefdb62dbceaa852c2498312ebea6709 as part of scientist-softserv/adventist-dl#217

#### **Testing Instructions**

- Create a local directory
- Download the CSV found here and the files found here into that local directory
- Create a zip of that local directory
- Create and run the CSV importer uploading the zipped file
- The records should successfully process

![](_page_17_Picture_12.jpeg)

- $\Box$  Create a local directory
- □ Download the CSV found here into that local directory
- Within that local directory, create a subdirectory called files and add these files found here into the files subdirectory
	- □ download the zip and unzip the tiffs into the files subdirectory
- $\Box$  Create a zip of that local directory
- $\Box$  Create and run the CSV importer uploading the zipped file
- The records should successfully process. There are no NoMethodErrors that show up on imported works.

![](_page_17_Picture_20.jpeg)

## List Other Known Issues

![](_page_18_Picture_1.jpeg)

© 2023 Scientist.com. Confidential. All Rights Reserved.

![](_page_19_Picture_5.jpeg)

- CSV Import Work Types #190
- CSV Import Relationships In Collection #191
- CSV Import format.Extent #192
- CSV Import identifier.ark #193
- CSV Import relation.isPartOf: #194

![](_page_19_Picture_11.jpeg)

#### Of the many cogs in the Adventist Bulkrax machine…

![](_page_19_Picture_3.jpeg)

## What Other Issues Exist in this Project?

![](_page_19_Picture_1.jpeg)

# Ping the Team on Slack

![](_page_20_Picture_1.jpeg)

![](_page_21_Picture_7.jpeg)

![](_page_21_Picture_9.jpeg)

![](_page_21_Picture_2.jpeg)

What they can do if the ticket fails QA

Pushes the team to test sooner so that tickets don't get stale in QA

We can get a ticket to deploy to production in time

How does this help?

## Ping the Team on Slack

![](_page_22_Picture_13.jpeg)

![](_page_22_Picture_8.jpeg)

![](_page_22_Picture_9.jpeg)

## Hypothetical Example

What we could say

3. "We're currently working on importer issues. We know there's more work going on, and there are more importer tickets. If

![](_page_22_Picture_12.jpeg)

- 1. "Hey team, we have moved some tickets over into QA."
- 2. "These are the Acceptance Criteria for these tickets."
- this passes the strict criteria but you're seeing other issues, let us know and we'll make new tickets."
- 4. "We're aware of these other issues on these tickets."
- 5. "If you're finding new issues after running this test, then please create new tickets for them."

## Real World Example A recent example from PALNI and PALCI

![](_page_23_Picture_1.jpeg)

**Diem** 9:31 PM Hi team! We were able to deploy to staging, and there are 3 tickets ready for you to review in  $\lceil$  Client QA  $\rceil$ . If they pass, then we can deploy to production tomorrow (Thursday)! 1. OAI - Documentation on how to access an OAI feed #424 a. Crystal's comment will lead you to instructions on how to access the  $|oai_hyku|$  feed: https://docs.google.com/document/d/1lGyu9-YGT9-\_Fvsl00Zz0\_dvM3G0GkW-SD0GZK3QT8o/edit b. These instructions will guide you on how to navigate #421 and #422 2. A single non DC field is included in the OAI feed #421 a. Hopefully my QA comment can guide you on how to test this. b. You want to pull up both the  $|oai_bx|$  feed and the  $|oai_dc|$  feed. c. Compare the  $|oai_hyku|$  feed and the  $|oai_dc|$  feed. d. Are there non-dc metadata terms (metadata terms that do not exist on  $|oai_dc|$  feed) that appear in

vcuncsuay, ividicii 2211u

24

- -
	-
- -
	-
	-
	- the  $|oai_hyku|$  feed?
- 3. All public metadata fields are available on records for tenants in hyku #422
	- a. Identify a record on staging you want to find within the oai\_hyku feed
	- Use the document in #424 to locate that work in the feed b.
	- c. Confirm that all public metadata is available on the feed
	- d. Confirm all public files are available by URL in the feed  $\left($  all public files is a lot to test for, but this criterium is really just testing to make sure you can access public works on the feed)

Please let me know if you have any questions!

![](_page_23_Picture_19.jpeg)

![](_page_23_Picture_21.jpeg)

![](_page_23_Picture_22.jpeg)

## Respond to the Team's Problems

![](_page_24_Picture_1.jpeg)

![](_page_25_Picture_5.jpeg)

"Test two did not populate the AARK Identifier field, which we need. Also, as a result, the URLs did not become human-readable. This is undesirable behavior.

Both tests failed to map relation.isPartOf to partOf, although there was metadata in a field with that title.

Both tests failed to map format.extent to extent, however, the problem here is that the CSV parser created Generic Works rather than Image Works, so the extent field is missing from the final destination. I need guidance on how to indicate to the CSV parser what work type to use...or I need to understand if CSV can only import into Generic Works. Please let me know."

## What Problems Did the Team Find?

![](_page_26_Picture_8.jpeg)

© 2023 Scientist.com. Confidential. All Rights Reserved.

![](_page_26_Picture_4.jpeg)

![](_page_26_Picture_6.jpeg)

![](_page_26_Picture_7.jpeg)

#### i.e. "But like, was the original problem solved though??"

"It looks like you didn't see any NoMethodErrors. Can we close this ticket and continue working on other tickets?"

#### How We Could Have Responded

![](_page_27_Picture_6.jpeg)

Us: To answer your GenericWork question, if the model isn't specified on the CSV, then GenericWork is the default Stakeholder: I need guidance on how to indicate to the CSV parser what work type to use

work type.

![](_page_27_Picture_2.jpeg)

Us: The reason why AARK Identifier wasn't showing up was likely because you took it out of the CSV. I'm not

sure if taking it out of the CSV is intended, I'd like to understand this part better. Stakeholder : Test two did not populate the AARK Identifier field

Us: The mapping for part\_of has been adjusted so it shows up now the rights\_statement now renders as a human readable field instead of displaying the URI. You are right that the extent property isn't on the

![](_page_27_Picture_12.jpeg)

GenericWork so Image was used in this example instead Stakeholder : Both tests failed to map relation.isPartOf to partOf

#### How We Actually Responded

![](_page_28_Picture_1.jpeg)

© 2023 Scientist.com. Confidential. All Rights Reserved.

![](_page_28_Picture_3.jpeg)

![](_page_28_Picture_4.jpeg)

![](_page_28_Picture_5.jpeg)

© 2023 Scientist.com. Confidential. All Rights Reserved.

![](_page_29_Picture_5.jpeg)

Diem ("Yeem") Tran Software Validation Engineer SoftServ, a software consultancy from Scientist.com

![](_page_29_Picture_7.jpeg)

LinkedIn: diembtran

![](_page_29_Picture_0.jpeg)

![](_page_29_Picture_1.jpeg)